#### 20 July 2020

Dear Year 13 Student and Parents/Carers

#### **RE: Results Day Update**

Further to the school's letter dated 30 June, we thought it would be useful to write again with updated guidance regarding A level results, particularly pertaining to the release of CAGs (Centre Assessed Grades). Current government guidance on the release of Centre Assessed Grades is rather vague at the moment. As such, we would like to offer clarity for you with regard to Centre Assessed Grades. The school's position is that we intend to release your CAGs upon request. **N.B**. **this is subject to change should the government decide that schools cannot release Centre Assessed Grades (CAGs) data.**

### **Process – IMPORTANT**

- **CAGs** will only be released on request. The CAGs belong to students, so students must email [CAGS@rmgs.org.uk](mailto:CAGS@rmgs.org.uk) from their school email (no other email address will be accepted). Your school email/ Edulink account is secure as it is password protected, but it is your responsibility to ensure that no one else knows your password. If you think someone knows your password, you should change it before results days. The school has 14 days to respond, but will aim to turn them around quickly. CAGS requests go live at 8.30am on 13 August.
- Any communication regarding results or entry to the  $6<sup>th</sup>$  form must be emailed to the Senior Leadership Team via this address [rmgsexamresults@rmgs.org.uk](mailto:rmgsexamresults@rmgs.org.uk) from 8.30am on 13 August. This is the only means of communication regarding results. Heads of Departments and subject teachers have been instructed not to respond to requests for information regarding exam results so please do not ask them.
- **Exam results.** In order to ensure a safe environment and the equitable distribution of results, we have taken the decision to distribute exam results to the students via Edulink. These will appear automatically on results day at 8.30am. Instructions for accessing these are below. Students are able to test this in advance but will not be able to see results until this day. Please note that parents will not be able to see results in Edulink as the results are owned by students.

#### **Post-results support**

Members of the Senior Leadership Team will be available on Thursday 13 August and Friday 14 August to support any students and parents who feel that they need advice following receipt of the results. Appointments can be booked with them between 10am and 3pm via the parental Edulink account. If you do not know your Edulink details please email [moodle@rmgs.org.uk](mailto:moodle@rmgs.org.uk) with your child's name and date of birth for a reminder. Please check your junk mail for a response as the emails sometimes go there. Students are welcome to attend with or without parents/carers. A guide to accessing Edulink is below.

Our careers adviser, Miss Jobbins will be available via email [sjobbins@rmgs.org.uk](mailto:sjobbins@rmgs.org.uk) and the National Careers Service has also set an exam results helpline during August 2020**.** Young people or their parents can contact the helpline on 0800 100 900 to speak to a professionally qualified careers adviser if they need advice on their next steps. The helpline will be open from 8am to 10pm from Thursday 13 August until Friday 28 August. After these dates, young people will be able to access

ongoing support from the National Careers Service at any time by calling 0800 100 900, visiting [nationalcareers.service.gov.uk/contact-us](https://nationalcareers.service.gov.uk/contact-us) or searching for the National Careers Service on Facebook and Twitter.

#### **Appeals regarding exam awarded grades**

Ofqual Guidance remains the same in that students have a right to:

• ask their centre to check whether they made an error when submitting a centre assessment grade and including them in the centre's rank order;

• raise a complaint to their centre if they have evidence of bias or that they were discriminated against; they could also pass such evidence on to the exam board who could investigate for potential malpractice.

Students **cannot** appeal against their school or college's centre assessed grades and position in the rank order for the following reasons:

• the appeal would have to be undertaken by someone better placed than the student's teachers to judge the grade they would likely have received if the exams had taken place – in the unique circumstances of this summer Ofqual does not believe there is any such person;

• an appeal would also require students to have access to the information their school or college put forward before being submitted to exam boards. This may compromise the reliability of this year's approach;

• if one student successfully appealed against their position in the rank order, it would have negative implications for other students who would, in turn, need to be given an opportunity to appeal.

### **Autumn Exam Season**

Students will also have the opportunity to retake some GCSEs in the Autumn if they so wish. More details will be available in the Autumn term and we would ask students to consider their workloads if opting to take these.

Yours sincerely,

Mr Horstrup & Mr McDowell

### **A Student Guide to Viewing Exam Results in Edulink**

There are two ways to use Edulink One: through a web browser like Google Chrome or through an app you can download to use on your mobile device. The Edulink One app is available for iOS and Android devices.

### **Web Browser Instructions**

This is our school's individual login link if you use a browser to log in.

<https://rainhammark.edulinkone.com/#!/login>

**Commented [MG1]:** Don't think you need the"mailto:" part on the email address. (Post-results support section) Otherwise looks all good to me!

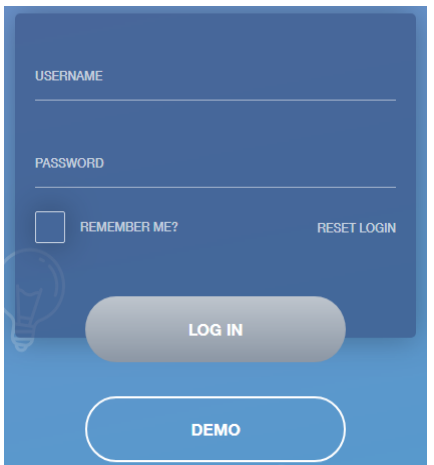

Enter your **username** and **password** to login. This is your school username and password. If you do not have this then please email [moodle@rmgs.org.uk](mailto:moodle@rmgs.org.uk) from your personal email with your School username and your name asking for a reset.

# **Downloading and Using the App**

The Edulink One app is available for iOS and Android devices. You can download from these links or search in the App or Play stores.

### **Apple App Store**

[https://itunes.apple.com/gb/app/edulink](https://itunes.apple.com/gb/app/edulink-one/id1188809029?mt=8&ign-mpt=uo%3D4)[one/id1188809029?mt=8&ign-mpt=uo%3D4](https://itunes.apple.com/gb/app/edulink-one/id1188809029?mt=8&ign-mpt=uo%3D4)

## **Android Google Play**

<https://play.google.com/store/apps/details?id=com.overnetdata.edulinkone&hl=en>

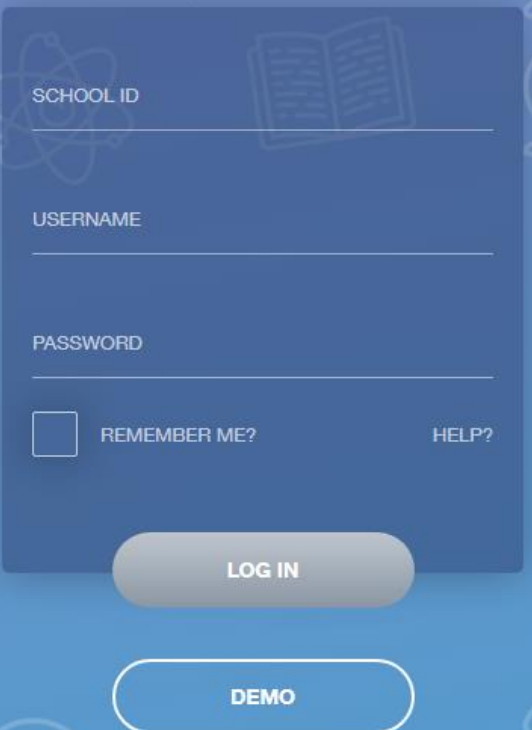

If you are using the mobile app you will see the screen to the left.

The **SCHOOL ID** is rmgs

Followed by your **USERNAME** & **PASSWORD**

Once you have filled in all three boxes with your login details, click **LOG IN** to get started.

## **Main Screen**

Once logged in you will see the main screen in Edulink One, where you will be able to navigate through the different sections of Edulink One to view a selection of information. These screenshots are from the desktop version but the mobile version will be the same options.

For your exam results you must click on Exams

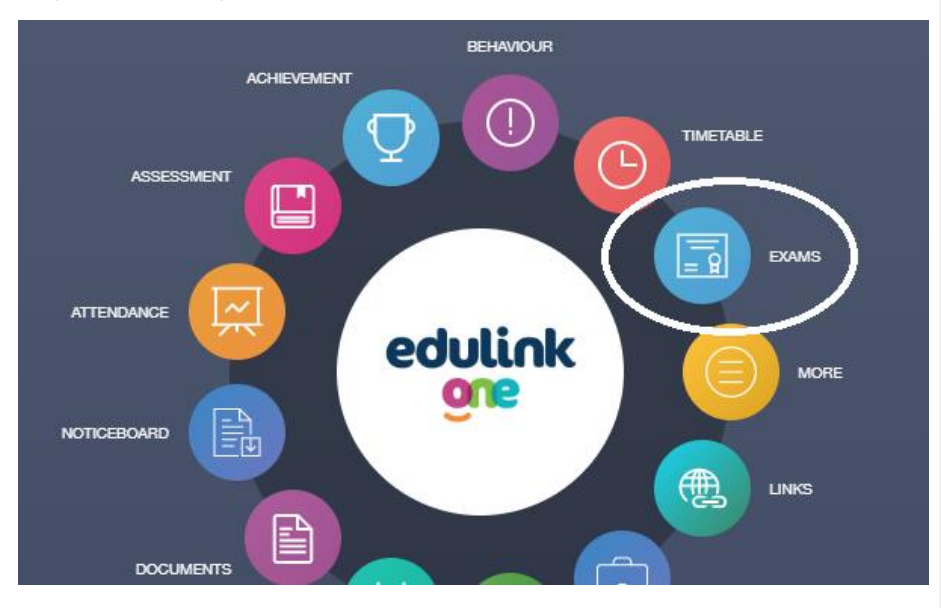

There are 3 tabs. You will see your exam results here

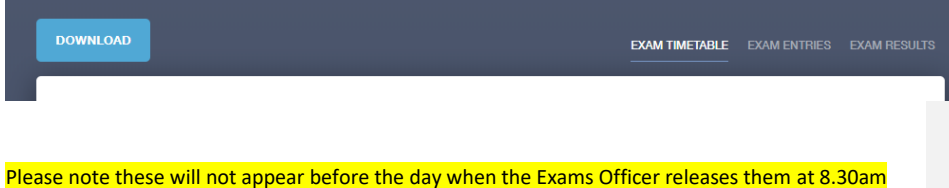

on the relevant results day.